[NAT](https://zhiliao.h3c.com/questions/catesDis/37) **[骆翔](https://zhiliao.h3c.com/User/other/23559)** 2018-12-25 发表

## MSR路由器怎么配置双出口上网?

#### 解决方法

问题描述

用户拥有两条不同运营商的宽带线路,现在需要配置MSR通过两条宽带线路访问Internet。

# 1. **配置策略路由,内网不同的用户通过不同的运营商线路访问Internet。**

请参见案例: MSR路由器策略路由配

置<http://help.h3c.com/robot/p4data/2ad0110c5eca41cb962255811e17bae1/>

请参见视频: MSR配置策略路由视频http://mp.weixin.qq.com/s? biz=MzAwMjUwODQzMw==&mid= 2650467816&idx=2&sn=24d58a40734e45d8a51c3685402f6379#rd

### 2. **配置基于用户的负载分担**

在导航栏中选择"高级配置> 基于用户的负载分担",进入如图1所示的页面,页面显示接口的配置信息

。单击<sup>自1</sup>图标,进入修改接口配置的页面,如图2所示

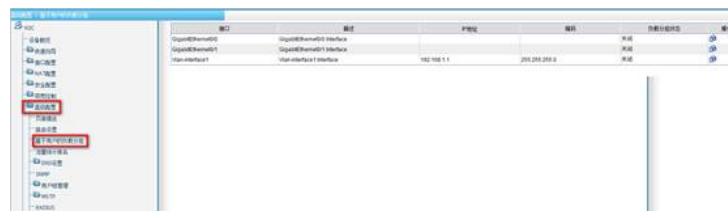

图1 基于用户的负载分担

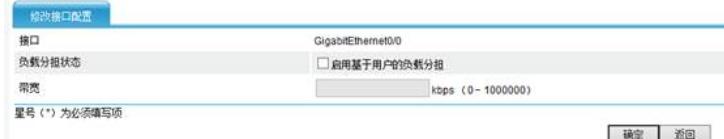

### 图2 修改接口配置

实际配置中选中实际的外网接口,勾选中"启用基于用户的负载分担",并且在"带宽"中填写上实际的接 口带宽,注意单位为kbps,运营商一般所说的单位为Mbps, 1Mbps=1024kbps,填写时注意换算。 各个接口流量负载分担的比例根据接口设置的带宽比例计算得出,如设置第一个WAN口为2000kbps, 第二个WAN口为1000kbps,则最终分担的比例为2:1。

### 1. **两条线路一主一备**

<H3C>system-view

[H3C]nqa entry keepalive 1 //NQA (Network Quality Analyzer, 网络质量分析), 用来检测到某个I P地址的可达性,可以用来检测到互联网的可达性

[H3C-nqa-keepalive-1]type icmp-echo

[H3C-nqa-keepalive-1-icmp-echo]destination ip X.X.X.X //X.X.X.X建议配置为主用出口的网关地址, 当然也可以配置为互联网上的地址,如114.114.114.114等

[H3C-nqa-keepalive-1-icmp-echo]frequency 300 //频率为300毫秒一次

[H3C-nqa-keepalive-1-icmp-echo]reaction 1 checked-element probe-fail threshold-type consecutive 5 action-type trigger-only //5次无法ping通目的IP则触发该检测条目

[H3C-nqa-keepalive-1-icmp-echo]quit

[H3C]nqa schedule keepalive 1 start-time now lifetime forever

[H3C]track 1 nqa entry keepalive 1 reaction 1

[H3C]ip route-static 0.0.0.0 0.0.0.0 Y.Y.Y.Y preference 100 //默认路由指向备用出口的网关Y.Y.Y.Y, 同时设置优先级为100,低于默认的优先级60,使用该条链路作为备份链路在主链路失效时生效

[H3C]ip route-static 0.0.0.0 0.0.0.0 Z.Z.Z.Z track 1 //默认路由指向主用出口网关Z.Z.Z.Z., 保持默认优 先级60,作为主链路访问Internet,使用NQA来检测该链路到互联网的可达性,该链路无法访问互联网时对 应的这条默认路由失效。